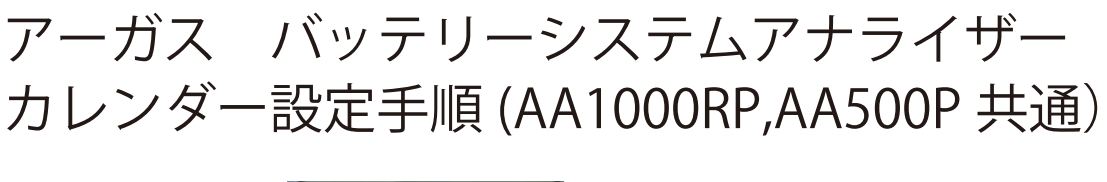

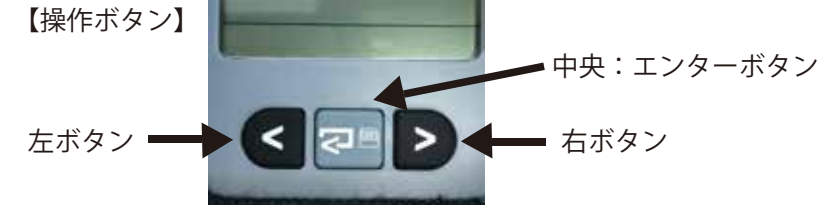

手順1) アーガスをバッテリーに接続します。※電源として用いるだけなのでバッテリーの種類は問いません。

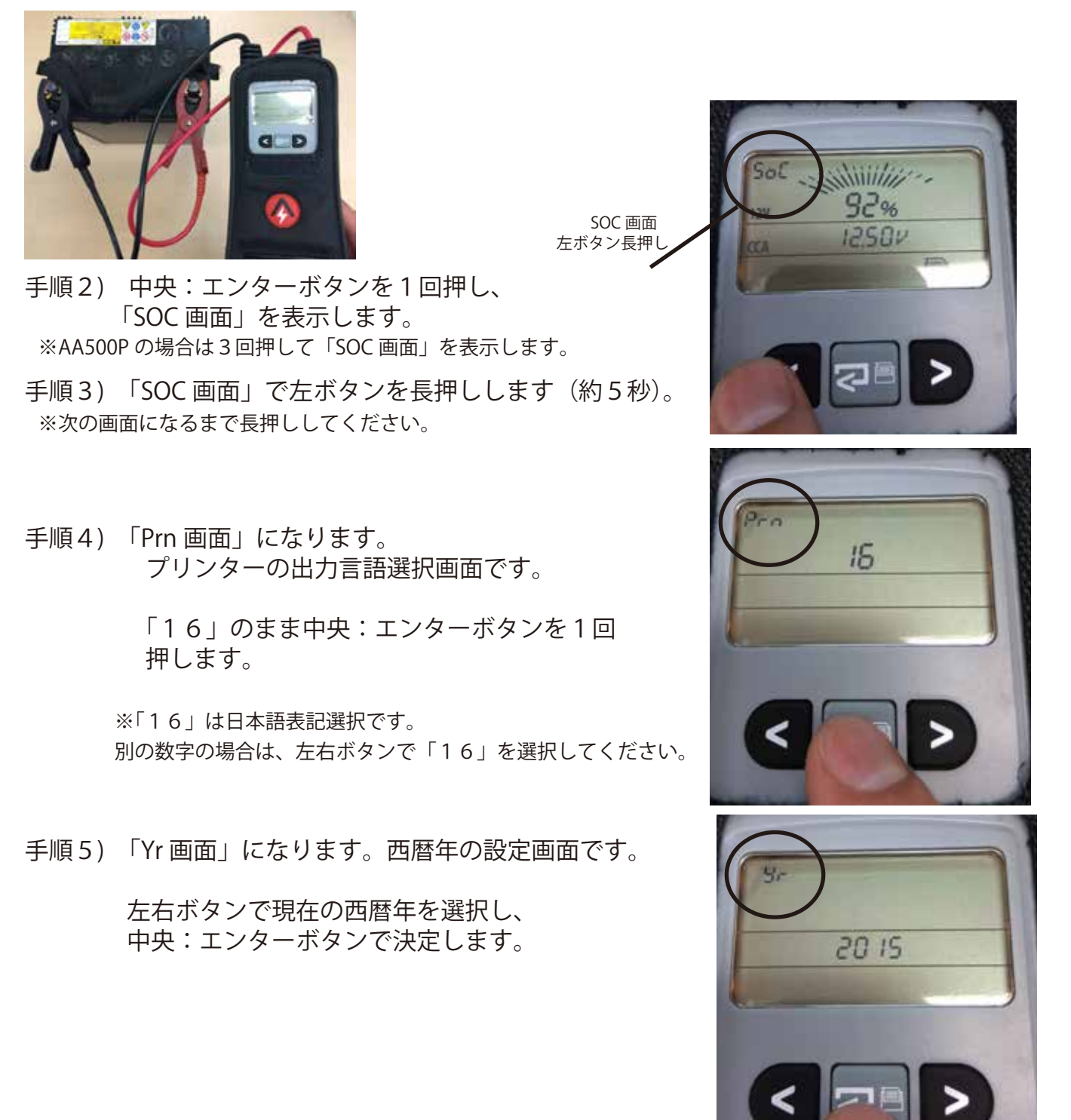

手順 6) 「Dat 画面」になります。日付の設定画面です。

 最初に「日」の設定になります。 左右ボタンで現在の「日」を設定し、 中央:エンターボタンを押します。

 次に「月」の設定になります。 同じく左右ボタンで設定し、 中央:エンターボタンを押し決定します。

手順7) 「ti 画面」になります。時刻の設定画面です。

 最初に「時」の設定になります。(24時間表示) 左右ボタンで現在の「時」を設定し、 中央:エンターボタンを押します。

 次に「分」の設定になります。 同じく左右ボタンで設定し、 中央:エンターボタンを押し決定します。

※AA500P は次に「A1」、「A2」、「A3」画面と進みますが、 全て中央:エンターボタンを押して進んでください。 「SOC 画面」に戻り設定は終了です。手順11へ・・・

※以降、AA1000RP のみ

手順8) 「Ey 画面」になります。 イージーテストモードの設定画面です。

> 通常は ON の設定をお勧めします。 中央:エンターボタンを押し決定します。

手順9) 「P-F 画面」になります。 良好 / 不良モードの設定画面です。

> 通常は OFF の設定をお勧めします。 中央:エンターボタンを押し決定します。

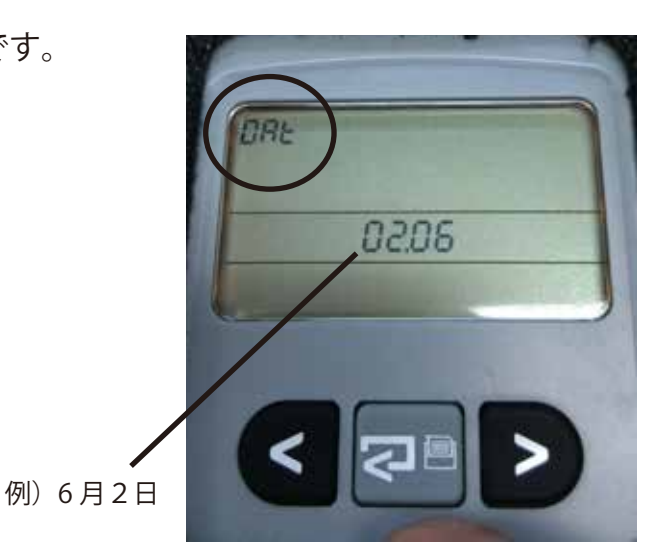

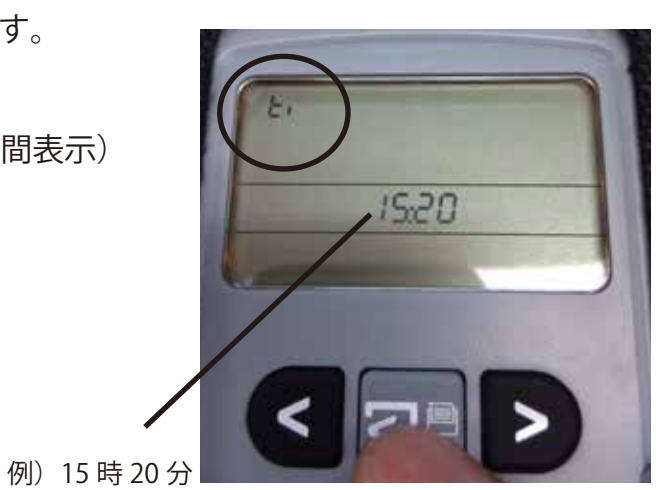

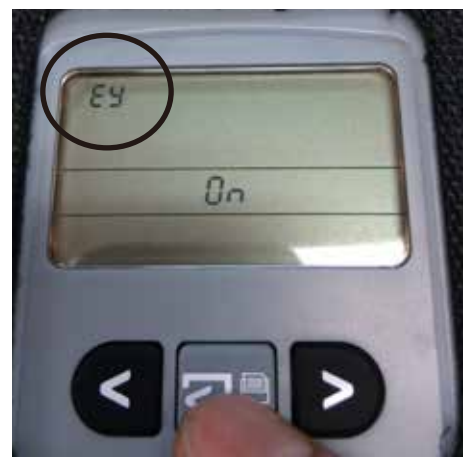

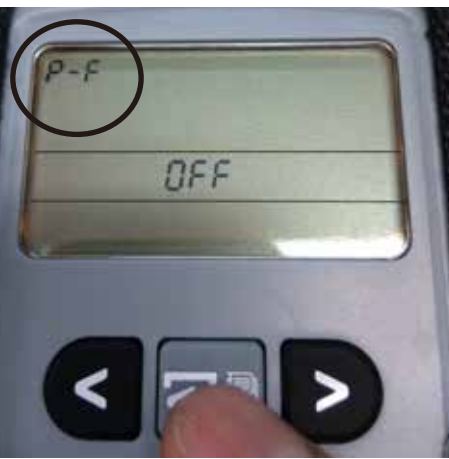

手順10) 「P-S 画面」になります。 印刷とデータ保存の設定画面です。

> 通常は「P」の設定をお勧めします。 左右ボタンで設定します。

中央:エンターボタンを押し決定します。

手順11) 「SOC 画面」に戻ります。

これで設定は完了です。

 中央:エンターボタンを長押しし、プリントします。 印刷用紙の日付が合っているか確認してください。

- ◆設定途中で間違ってしまった場合は、一旦バッテリーから取り外し、再度手順1から 行ってください。
- ◆画面に電池マークが表示されている場合は、カレンダー用の内部電池が消耗しております。 設定してもカレンダーがすぐにくるってしまいますので、お早めに電池交換をしてください。 ※市販のコイン電池「CR2032」×1個をご使用ください。

電池交換方法

- 1、アーガス本体、裏面の四つ角の滑り止めゴムを外します。(両面テープで付いてます)
- 2、プラスドライバーでビスを外します。
- 3、カバーを開け、本体中央部分にある電池を取り外し交換します。
- ※雷池交換の際は、基盤の配線等にご注意ください。

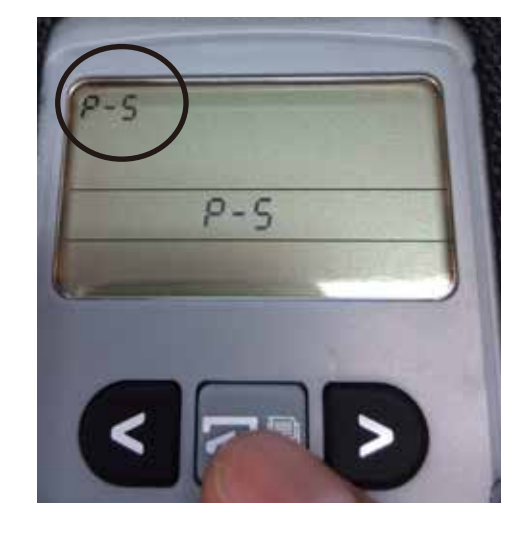

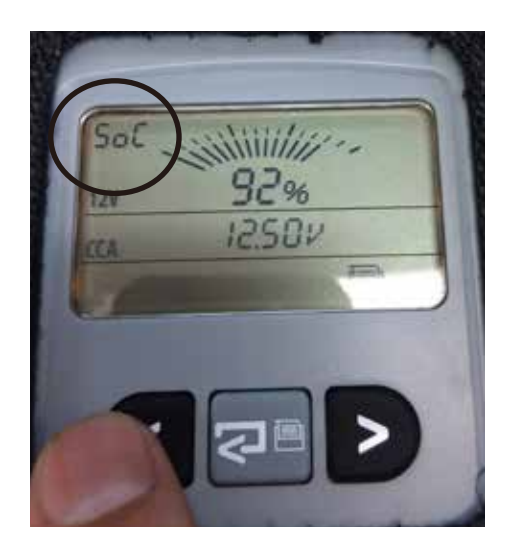